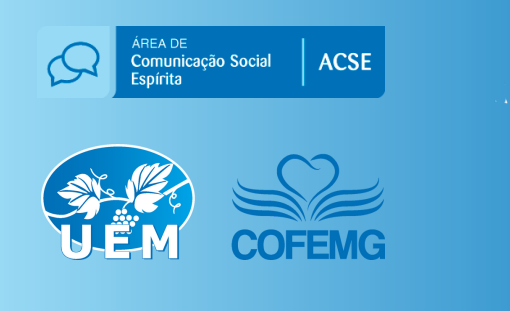

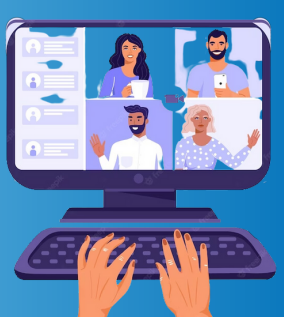

## **Reuniões Online**

Dicas para evitar invasões em eventos

junho 2023

## **Dicas para evitar invasões em reuniões em plataformas online**

Ao planejar um evento que acontecerá em plataformas de reuniões online (Google Meet, Zoom etc), o ideal é se trabalhar em rede com a **Área de Comunicação Social Espírita** para providenciar os passos e detalhes necessários para que imprevistos não aconteçam, como invasões durante o evento, acontecimentos inapropriados etc.

Após planejar conteúdo, passa-se ao processo da divulgação e inscrições.

**Passos**

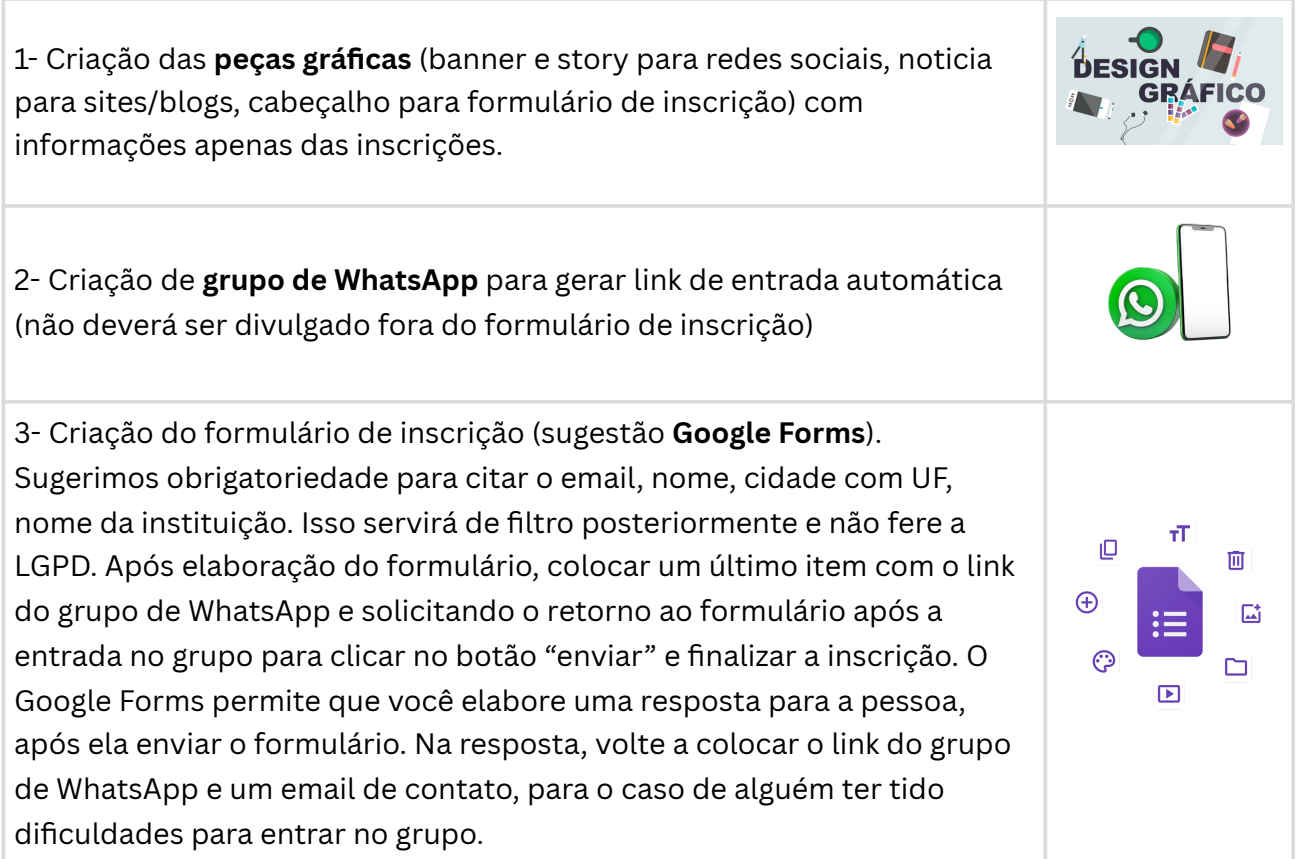

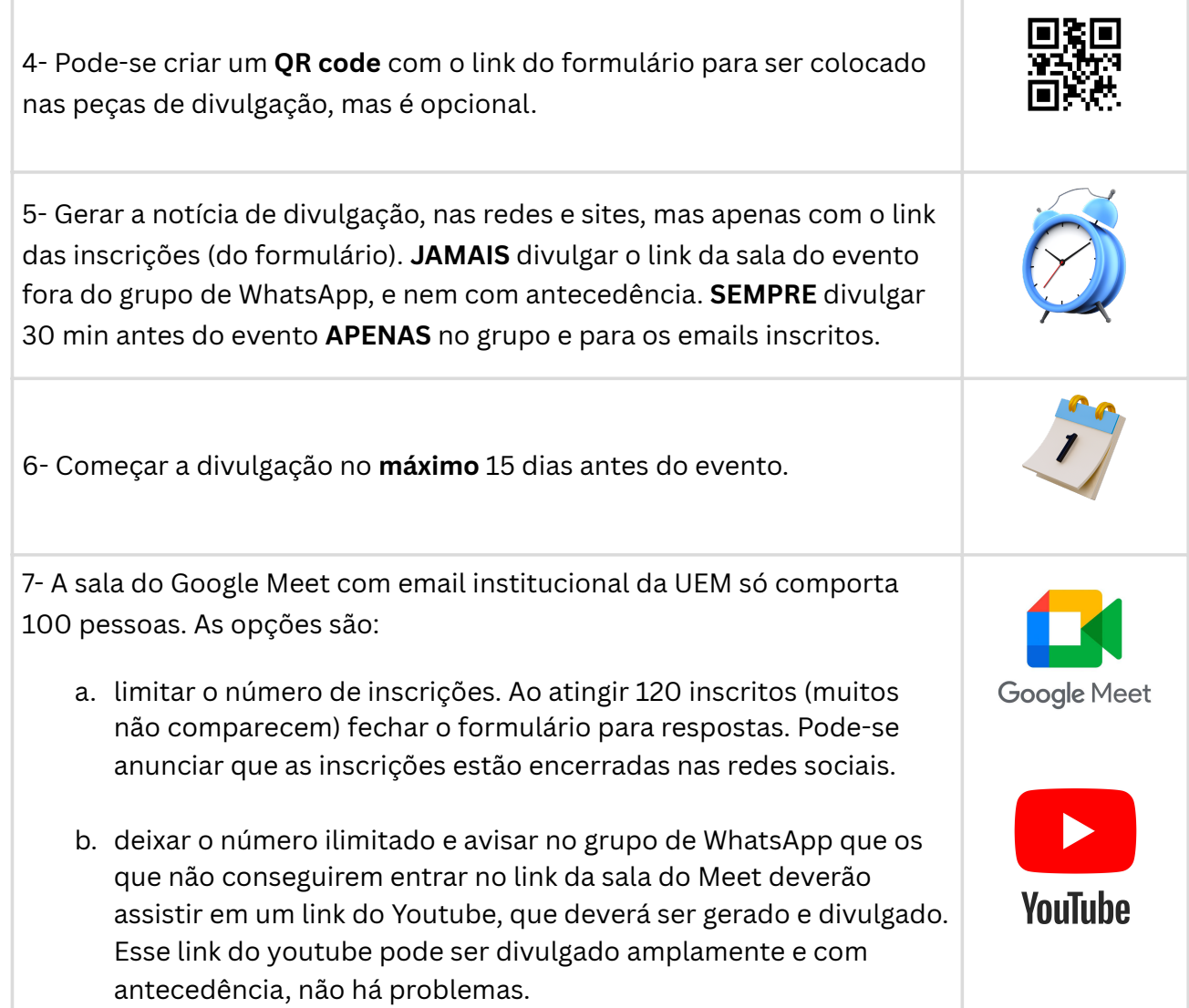

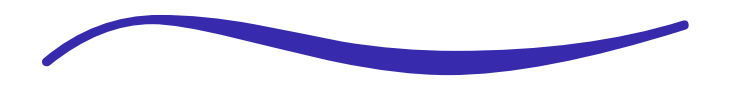

Para evitar invasões no **Google Meet**, você pode tomar algumas medidas de segurança.

## **Dicas**

- **Somente o email que gerou o link da sala tem o controle da proteção**. Caso tenha alguém de confiança, peça para entrar com esse mesmo email e senha para ajudar no controle. Use senhas fortes e troque-as a cada evento novo. **Use um link diferente para cada evento.**
- **Não compartilhe o link da reunião publicamente**: Evite divulgar o link da reunião em plataformas públicas, como redes sociais, grupos de whatsapp etc. Compartilhe o link apenas **30 minutos antes do evento** através do email de cadastro das pessoas inscritas ou no grupo de whatsapp específico dos inscritos. E sempre solicite que o link não seja divulgado para pessoas não inscritas.
- O Google Meet oferece uma opção de "sala de espera", onde os participantes precisam solicitar acesso antes de entrar na reunião. Isso permite que você controle quem entra na reunião e evita invasões não autorizadas. Se aparecer alguém não identificado solicitando a entrada (sem email aparente), não autorize. Às vezes aparece como "anônimo".

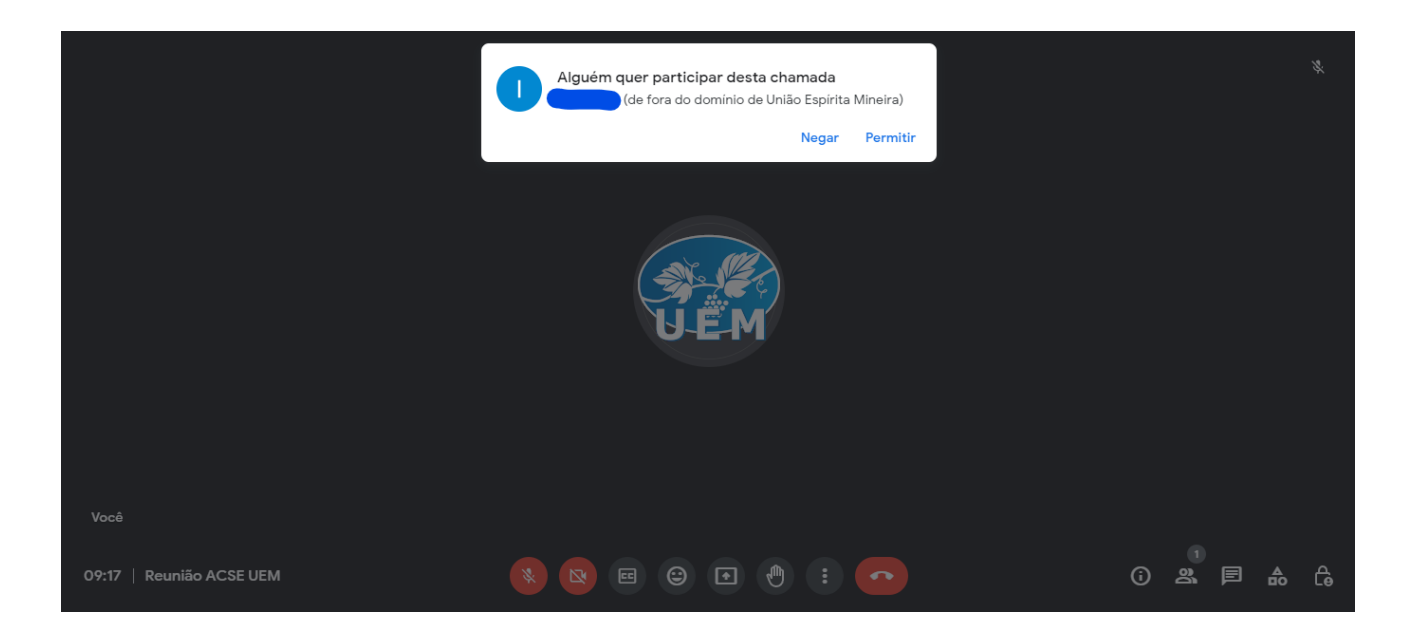

- Como acessar **"Controles do Organizador"**
	- o Clicando no cadeado na parte inferior direita da tela (apenas organizadores tem essa opção)

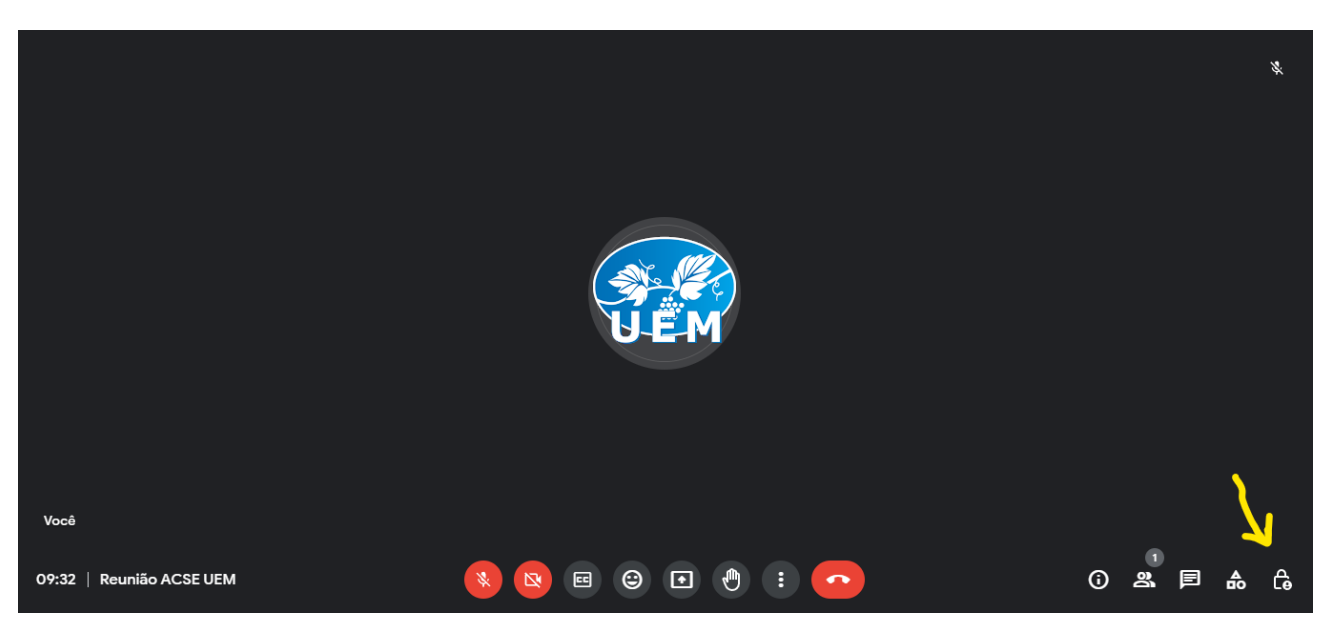

Em "Controles do Organizador", role até "Acesso à Reunião" e desabilite "Acesso Rápido" se você não quiser permite a entrada automática de emails com o mesmo domínio seu, assim nem esses emails entrarão sem permissão.

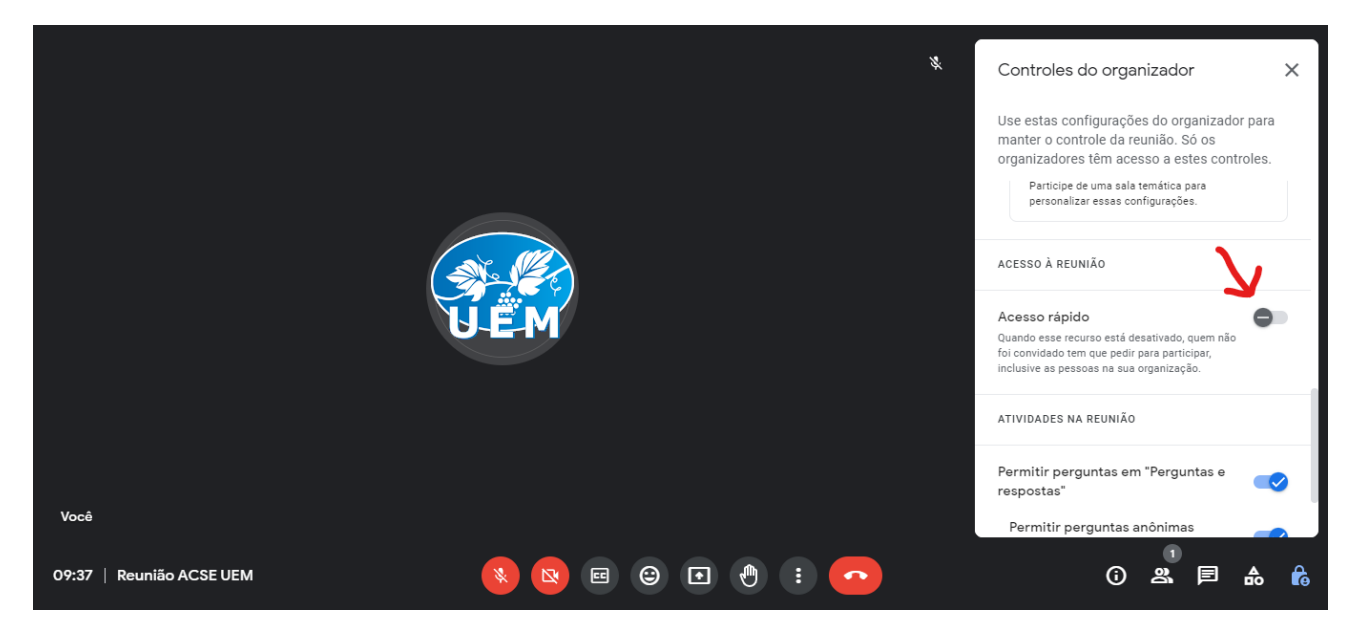

**Restringir o compartilhamento de tela** e controles: Durante a reunião, você pode restringir o compartilhamento de tela e os controles para evitar que participantes não autorizados interrompam a reunião. Se alguém precisar compartilhar algo deverá enviar ao organizador para que ele compartilhe.

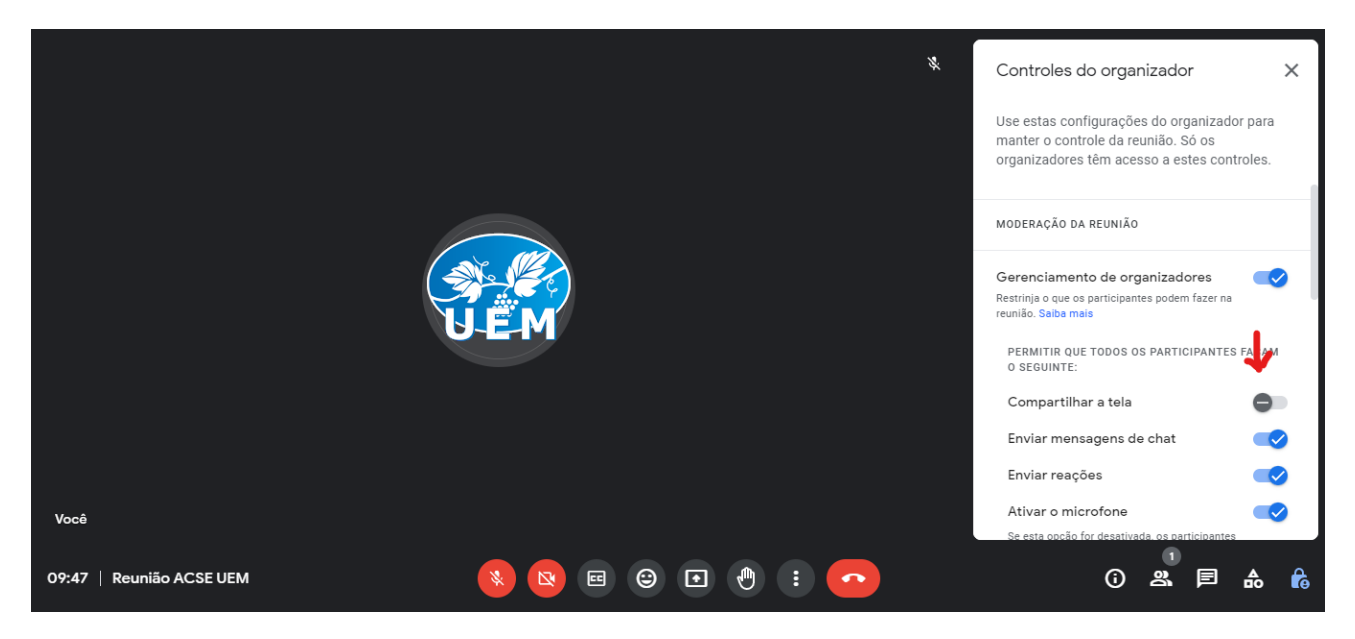

- Atualize seu software e aplicativos: Mantenha seu sistema operacional, navegador e aplicativo do Google Meet atualizados com as versões mais recentes. As atualizações frequentes geralmente corrigem falhas de segurança conhecidas e fornecem proteção adicional contra invasões.
- Lembre-se de que a segurança é um processo contínuo e é importante estar atento a qualquer nova ameaça ou recurso de segurança que o Google Meet possa disponibilizar. **Apenas o organizador (e também quem entrou com o mesmo email dele) conseguem remover o participante da reunião.**
- $\bullet$  Se forem reuniões mais abertas e com muita gente, tipo seminários, capacitações etc, trocar o link para cada reunião.
- Se você precisar compartilhar publicamente uma captura de tela da reunião, confirme se o URL na barra de endereço do navegador foi removido da imagem. E cuidado ao divulgar imagens de outras pessoas, é necessário autorização para isso (LGPD).

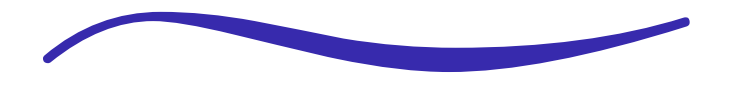

*O Google disponibiliza formulário no link abaixo para reportar abuso. É importante denunciar: https://support.google.com/meet/contact/abuse* 

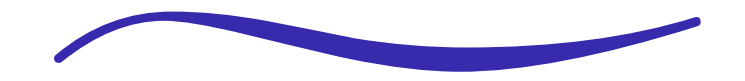

**Área de Comunicação Social Espírita - ACSE | UEM | COFEMG União Espírita Mineira - UEM Conselho Federativo Espírita de Minas Gerais - COFEMG**

**comunicacao@uemmg.org.br**

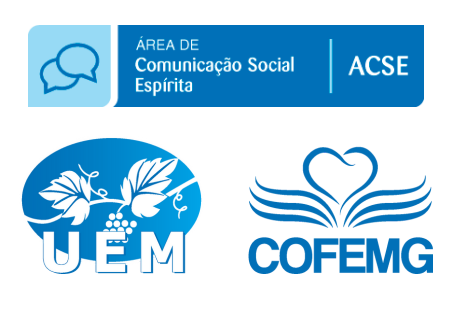